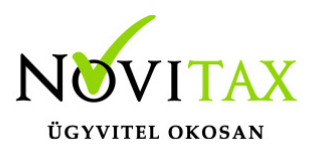

### **Sztornó és jóváíró (módosító) bizonylatok rögzítése! (Bizonylatfej/Egyéb/ Sztornó/Jóváíró számla)**

2023. évi új programunkban már a módosítások az alábbiak szerint működnek.

[Bővebben!](https://tudastar.novitax.hu/szamlak-modositasa-es-sztornirozasa-osszefoglalo/)

2022.12.31-ig:

#### **Kiegyenlített bizonylatok módosítása:**

Már nem csak a kiegyenlítettlen bizonylatokat lehet sztornózni vagy jóváírni (módosítani), hanem a kiegyenlítetteket is. (Bizonylatfejben Egyéb gomb/Sztornó/Jóváíró számla)

Ebben az esetben a felhasználónak az "Automatikus kiegyenlítés"-nél nem szabad pipálnia. (Ha pipálja, akkor az eredeti és módosító bizonylat is kiegyenlítésre kerül.)

Illetve technikai pénzforgalmi hely kódot sem kell megadnia. Az így keletkezett bizonylatokat viszont automatikusan nem egyenlíti ki a program, azt a felhasználónak kell megtennie. (470, 207 jogcímen. Amikor valóban pénzügyileg rendezésre kerül az összeg, és arra a pénzforgalmi helyre rögzítve (B/P), amelyen valóban rendezésre került.)

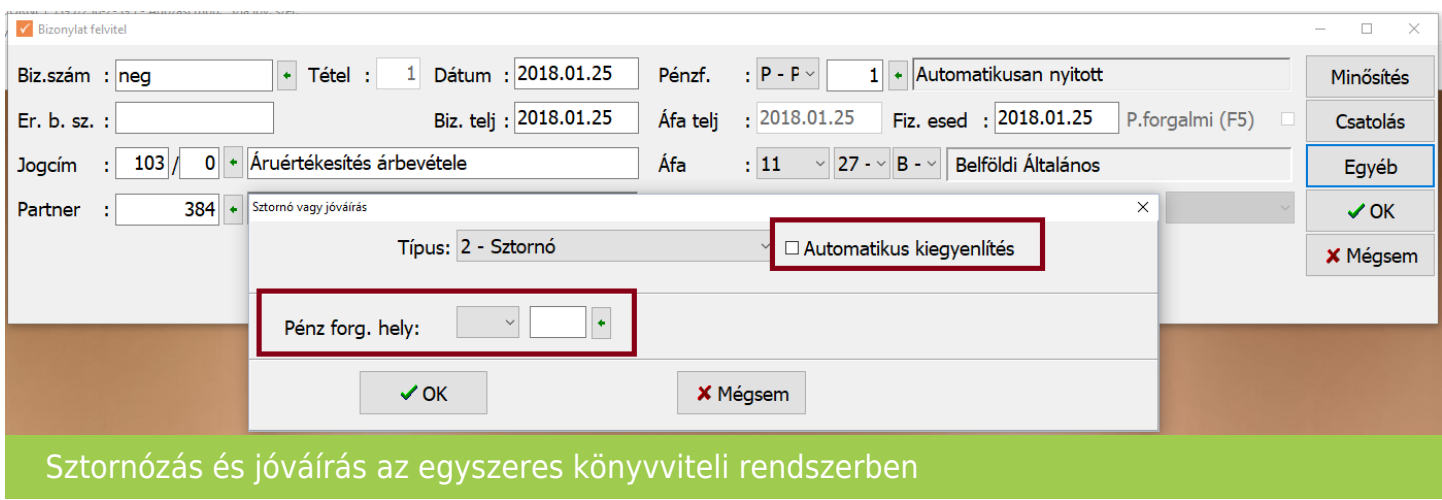

# [www.novitax.hu](http://www.novitax.hu)

1105 Budapest, Gitár utca 4. | Tel.: (+36 1) 263-2363 | E-mail: [novitax@novitax.hu](mailto:novitax@novitax.hu)

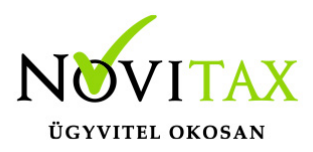

A kezelőnek a bizonylatok közül ki kell választania azt a bizonylatot, melyet sztornózni vagy jóváírni (módosítani) akar.

A sztornó funkciónál a teljes érték sztornózásra kerül, a jóváírásnál a program automatikusan a jóváírandó számla teljes összegét ajánlja fel, de ez az érték a felajánlott értéknél kisebb összegre a felhasználó által átírható.

Mind a sztornó és jóváíró funkciónál az alap számla jogcíme, áfakódja és mértéke átmásolásra kerül. A sztornó és jóváíró funkció használatával létrehozott bizonylatok nem módosíthatók, csak törölhetők.

Az "Automatikus kiegyenlítés" ha pipálva van, akkor csak a ki nem egyenlített bizonylatok sztornózhatóak/jóváírhatóak (módosíthatóak) az alábbiak szerint:

### **Sztornó/Jóváíró (módosító) számla- ki nem egyenlített bizonylatoknál:**

A végszámlákat ebben az esetben B pénzforgalmi helyre kell rögzíteni. A bizonylat fejben található **Egyéb** gombra kattintva kezdeményezhetőek a sztornózás és jóváírás funkciók. A típus (sztornó vagy jóváírás) megadása után a pénzforgalmi hely megadása is kötelező. Csak olyan pénzforgalmi hely választható ki, melynek jellege **H- Technikai**.

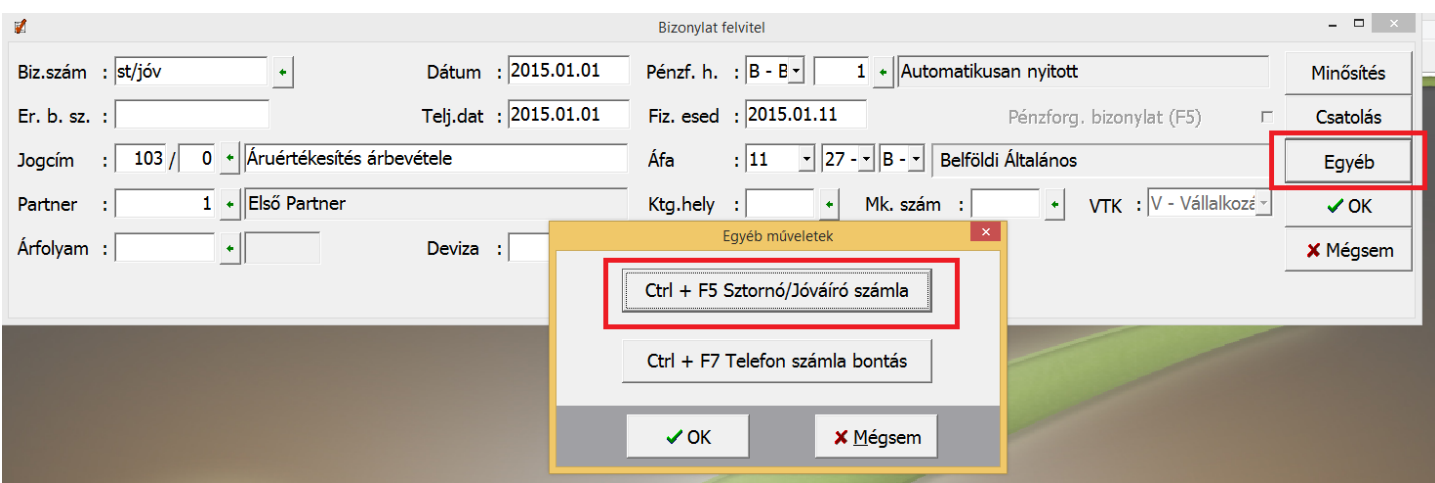

# [www.novitax.hu](http://www.novitax.hu)

1105 Budapest, Gitár utca 4. | Tel.: (+36 1) 263-2363 | E-mail: [novitax@novitax.hu](mailto:novitax@novitax.hu)

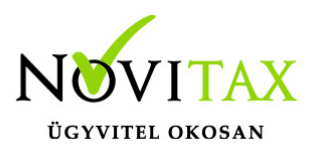

#### Sztornózás és jóváírás az egyszeres könyvviteli rendszerben

A kezelőnek a bizonylatok közül ki kell választania azt a bizonylatot, melyet sztornózni vagy jóváírni (módosítani) akar. Csak ki nem egyenlített bizonylatok sztornózhatók vagy írhatók jóvá így.

A sztornó funkciónál a teljes érték sztornózásra kerül, a jóváírásnál a program automatikusan a jóváírandó számla teljes összegét ajánlja fel, de ez az érték a felajánlott értéknél kisebb összegre a felhasználó által átírható.

Mind a sztornó és jóváíró funkciónál az alap számla jogcíme, áfakódja és mértéke átmásolásra kerül. A sztornó és jóváíró funkció használatával létrehozott bizonylatok nem módosíthatók, csak törölhetők.

A program automatikusan könyveli az eredeti és a sztornó/jóváíró számla kiegyenlítését a megadott technikai pénzforgalmi helyre.

### **Sztornó/Jóváíró (Módosító) számlák rögzítésének másik módszere**

Fejből a tételbe átlépve és az F7 "Visszárut" választva, majd az "Egyéb gomb"/"Helyesbítés"-nél van lehetőség megadni, hogy mely alapbizonylatot módosít a könyvelt bizonylat. Ha a tételes összesítő jelentésre kell kerülnie, akkor meg kell adni az alapbizonylatot. Amennyiben a felhasználó nem ad meg alapbizonylatot a tételes összesítőre nem kerül rá. (Nem nyitó bizonylatoknál, azaz tárgyévieknél.)

Olyan alapbizonylatok, amelyek előző éviek pld. és 100%-ban ki lettek előző évben egyenlítve, azaz nem nyíltak át és tárgyévben érkezik hozzájuk kapcsolódó módosító bizonylat, azokat a "Ctrl+Shit+F3 65M-02-K" gombbal tudja a felhasználó kapcsolni. Illetve a ki nem egyenlített, átnyílt, nyitó folyószámlás bizonylatoknál is a "Ctrl+Shit+F3 65M-02-K" gomb használandó.

1 alapbizonylatra több módosító bizonylat is kapcsolható a fent vázolt rögzítési lehetőséggel. **Ha a tárgyévi módosító bizonylat több eredeti tárgyévi számlára**

# [www.novitax.hu](http://www.novitax.hu)

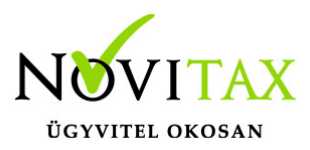

### **hivatkozik az alábbiak szerint rögzítendő:**

A módosító számlát többtételes bizonylatként kell rögzíteni és legalább annyi tételben amennyi eredeti bizonylatra történik a hivatkozás. (Bizonylatfej/Egyéb/Ctrl+F5. Ha az eredeti bizonylatok nincsenek kiegyenlítve, és az automatikus kiegyenlítés pipálásra kerül, akkor a módosító bizonylat kiegyenlítése is automatikusan megtörténik technikai pénzforgalmi helyen. Ha az eredeti bizonylatok ki vannak egyenlítve, akkor a módosító bizonylat rögzítésénél az automatikus kiegyenlítést nem kell pipálni, és a módosító bizonylatot a felhasználónak kell kiegyenlítenie.)

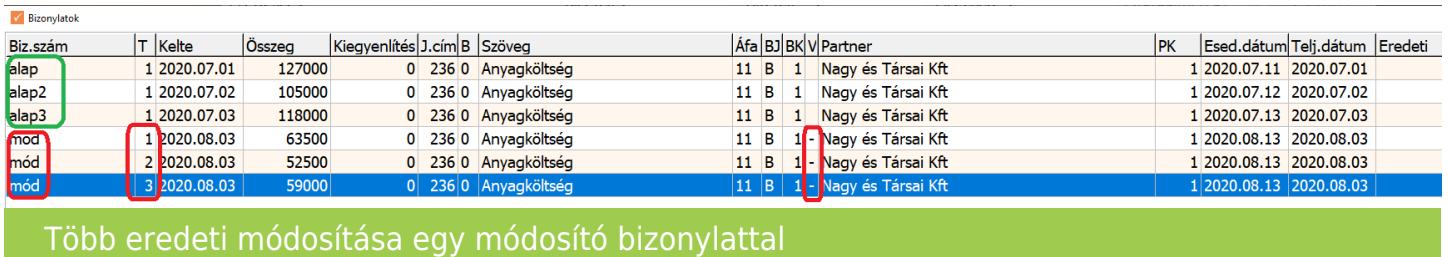

Többtételes bizonylatként a módosító számla tételben az Egyéb/Helyesbítés gombbal is az eredeti bizonylathoz kapcsolható.

Nem tárgyévi eredeti számlákra történő hivatkozást a program Ctrl+Shit+F3 65M-02-K" gombbal történő rögzítésnél többtételes bizonylattal tudja kezelni.

**A bejövő számlák sztornózásánál/jóváírásánál (módosításánál) lehetőség van jelölni, a Helyesbítés m. adóv-t is. Kérjük vegyék figyelembe, hogy a bevallás mely sorába kell kerülnie a módosításnak és aszerint pipálják vagy ne ezt a lehetőséget!**

**Pénzforgalmi elszámolás esetén bejövő bizonylatoknál javasoljuk az automatizmus használatánál (Fej, Egyéb, Ctrl+F5) az automatikus kiegyenlítés helyett kézi kiegyenlítés használatát, hiszen az adólevonás a**

## [www.novitax.hu](http://www.novitax.hu)

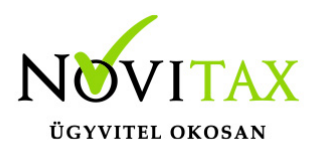

**valós pénzforgalomhoz kapcsolódik.**

**[Videó](https://novitax.hu/2020/12/taxa-sztorno-jovairo-modosito-szamlak-rogzitese-az-egyszeres-konyvvitelben/)**

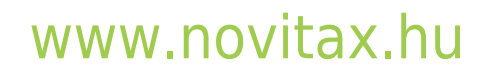

1105 Budapest, Gitár utca 4. | Tel.: (+36 1) 263-2363 | E-mail: [novitax@novitax.hu](mailto:novitax@novitax.hu)